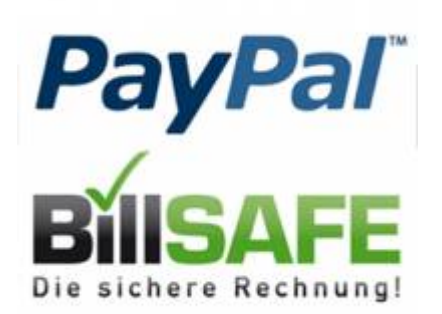

## **Billsafe**

Billsafe kann durch den Support eingerichtet werden. Vom Anbieter Billsafe erhalten Sie folgende Angaben für die Shop-API.

- BILLSAFE Händler Nummer
- BILLSAFE Lizenzschlüssel
- BILLSAFE Application Key

Bitte beachten Sie, dass aktuell keine **neuen Registrierungen** bei Billsafe möglich sind.

## **Grafik**

Für die Billsafe-Belege wird eine Grafik benötigt, die auf dem Zahlschein angezeigt wird: Höhe: max. 60 Pixel Breite: max. 130 Pixel Dateiformat: JPG

Sobald diese Daten von uns hinterlegt wurden können Sie die Umgebung von Billsafe mit Testbestellungen prüfen.

Im Shop können Sie unter "Bestellungen" ⇒ "alle Bestellungen" einen Zahlschein anfordern. Dieser Zahlschein muss jeder Bestellung die mit Billsafe getätigt wurde beigelegt werden. Weitere Infomationen hierzu stehen in Ihrem Vertrag mit Billsafe. Für Billsafe beginnt mit dem Druck dieses Zahlschein die Fälligkeit der Rechnung.

Billsafe schaltet Ihren Account von Test auf Live erst dann um, wenn Sie einen Zahlschein an Billsafe schicken. Bitte informieren Sie uns sobald wir auf die Liveumgebung umschalten können.